# **SIEMENS**

## 如何更改 **Maxum II** 的 **AO** 量程设定

**How to modify AO span setting of Maxum II** 

**Single FAQ Edition 1.1 (2007年-2月)** 

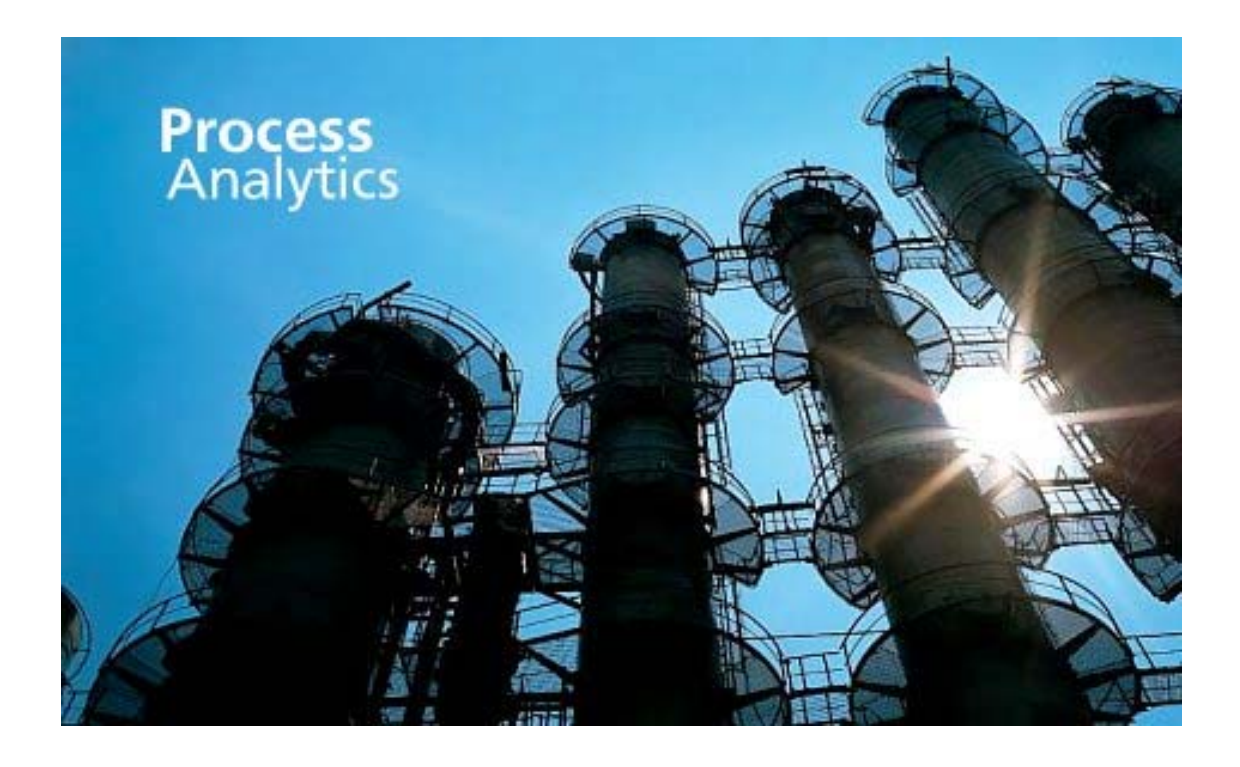

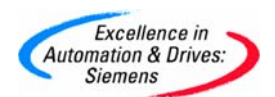

摘要 本文介绍了如何更改 AO 量程设定

关键词 量程设定

**Key Words** Span setting

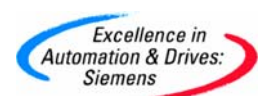

### **SIEMENS**

#### 目 录

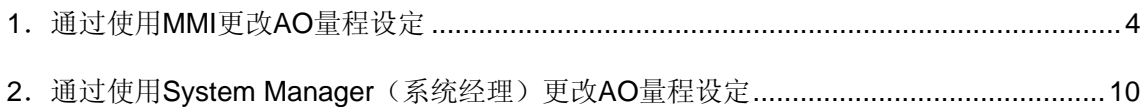

<span id="page-3-0"></span>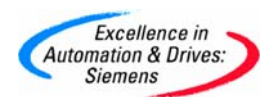

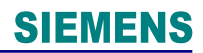

#### **1**.通过使用 **MMI** 更改 **AO** 量程设定

#### 操作流程如下:

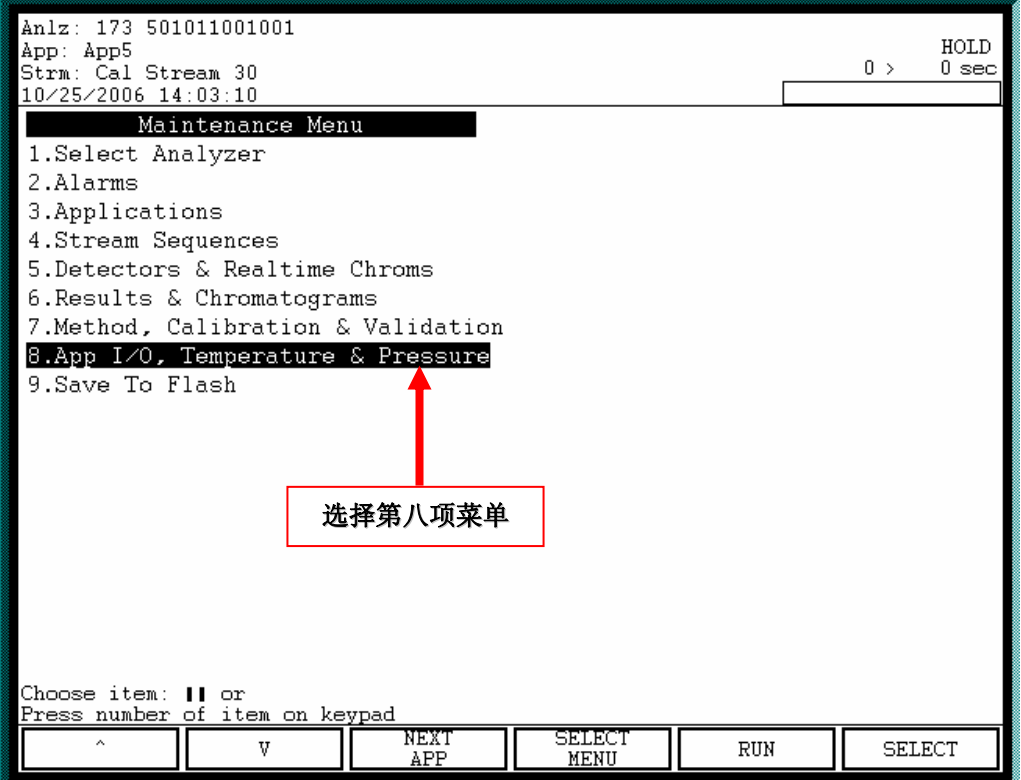

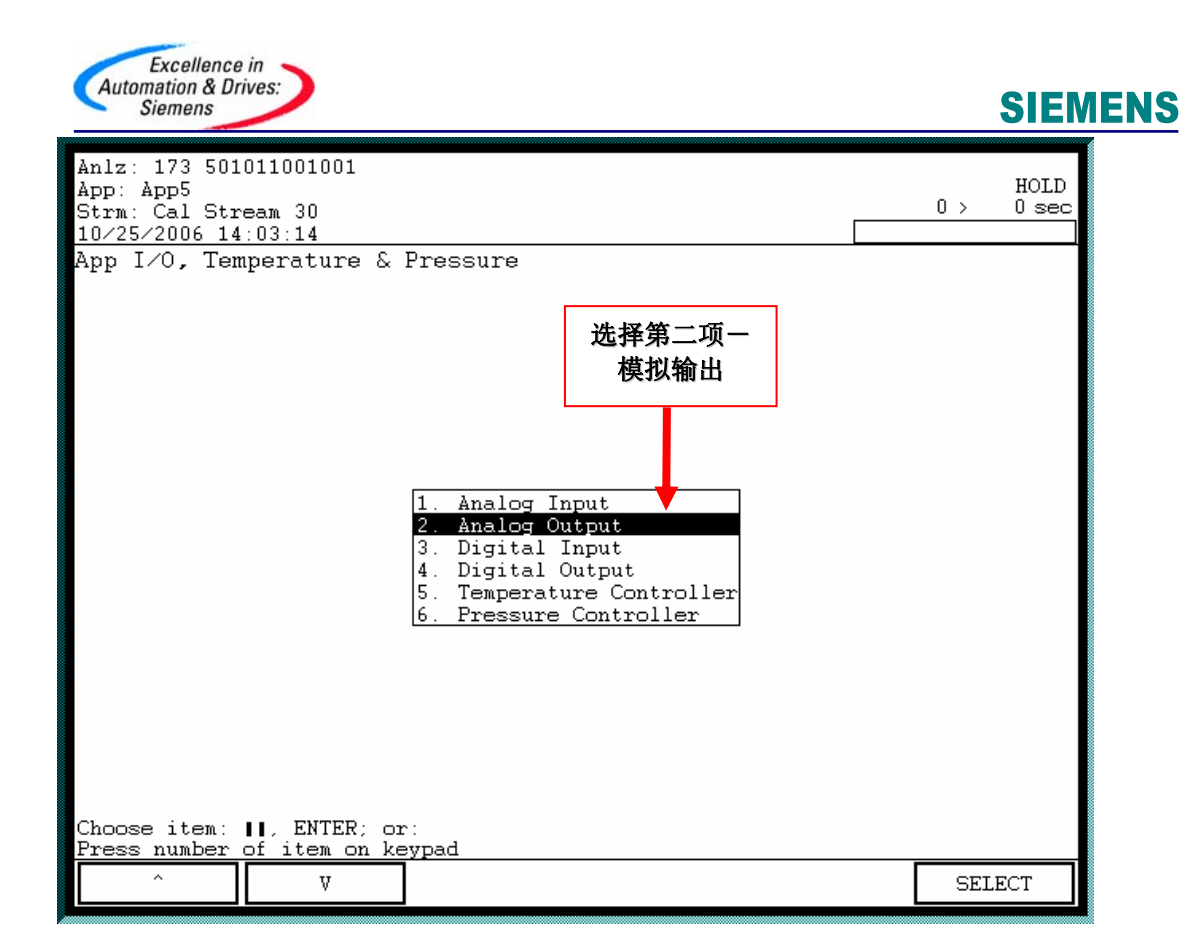

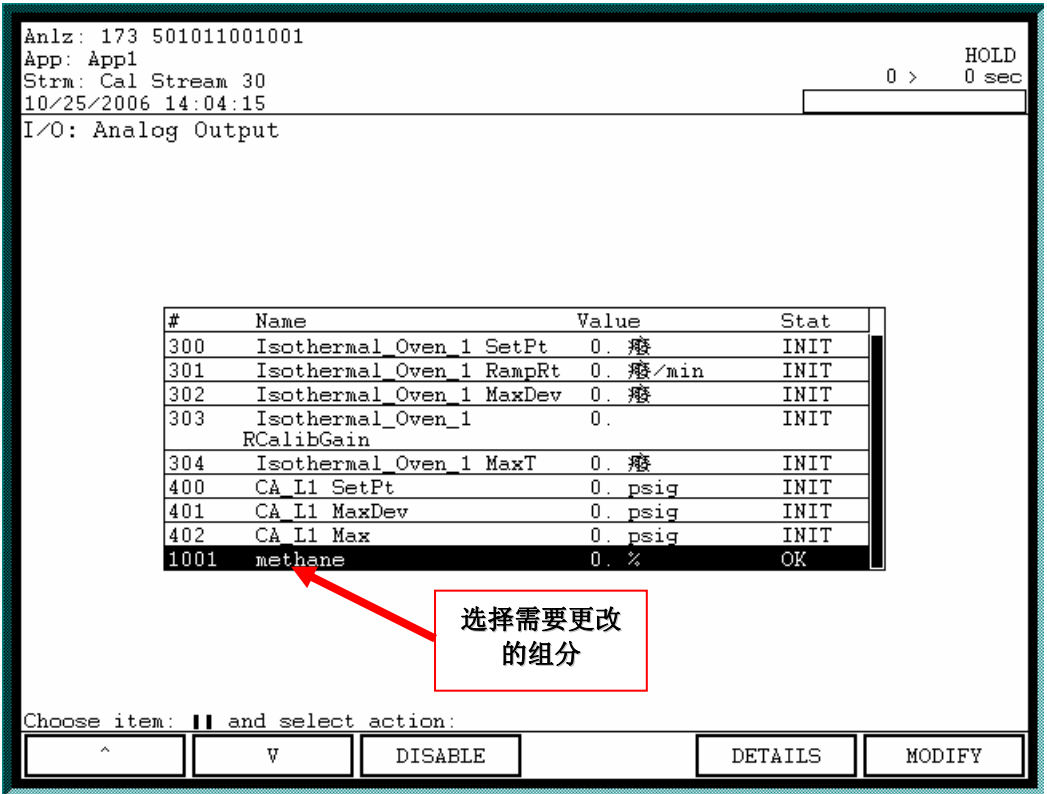

### **SIEMENS**

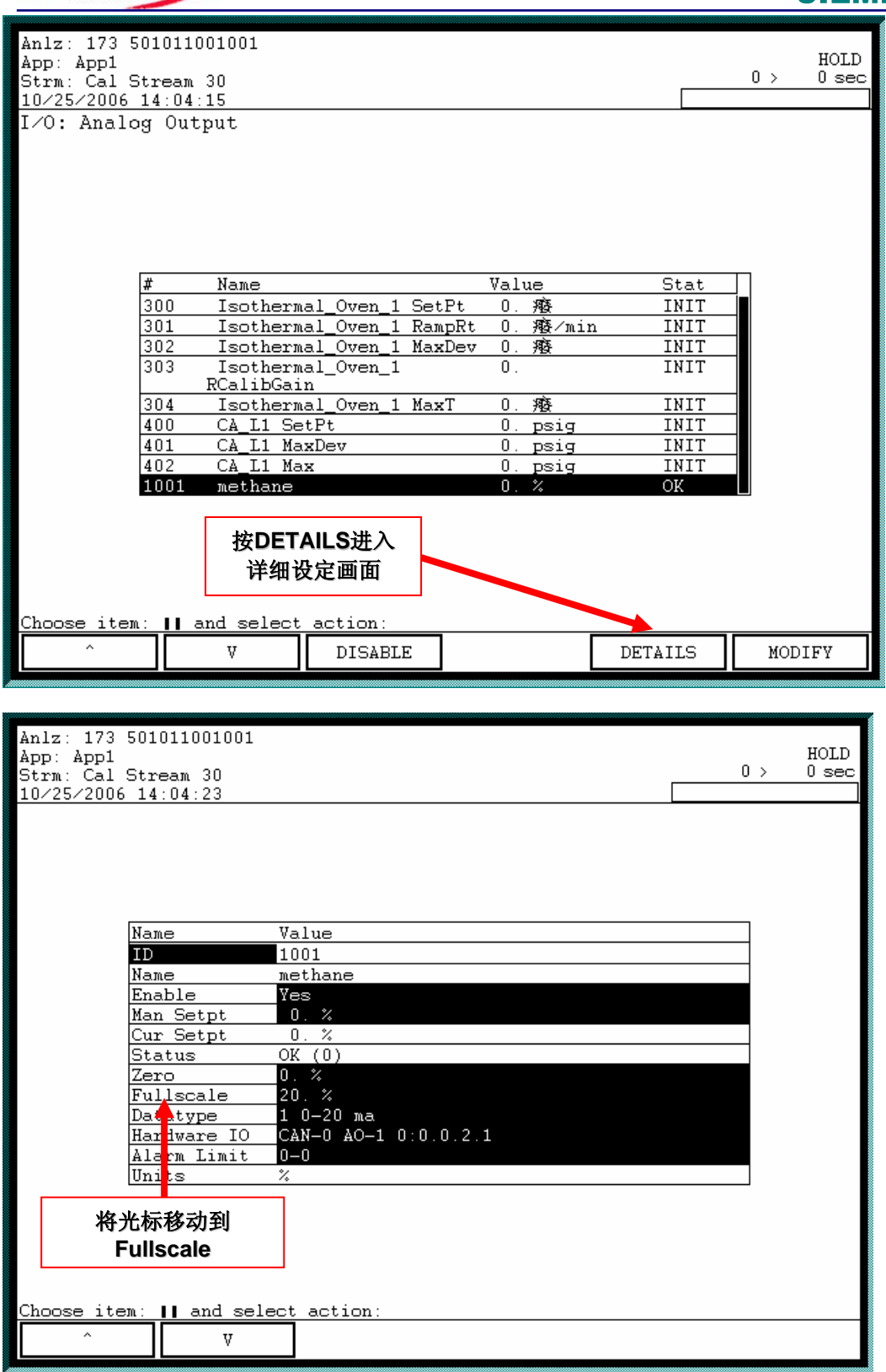

Excellence in<br>Automation & Drives:

**Siemens** 

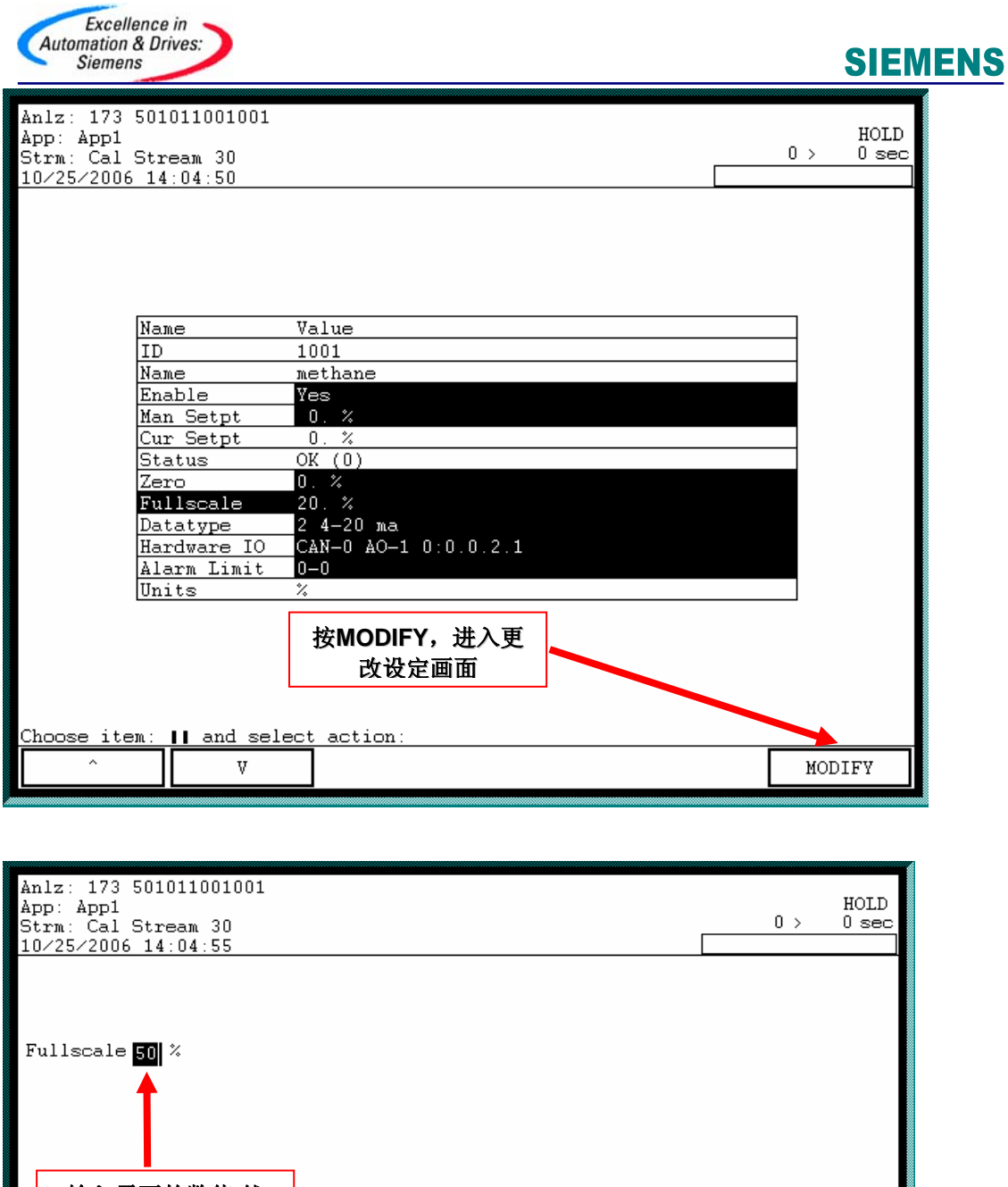

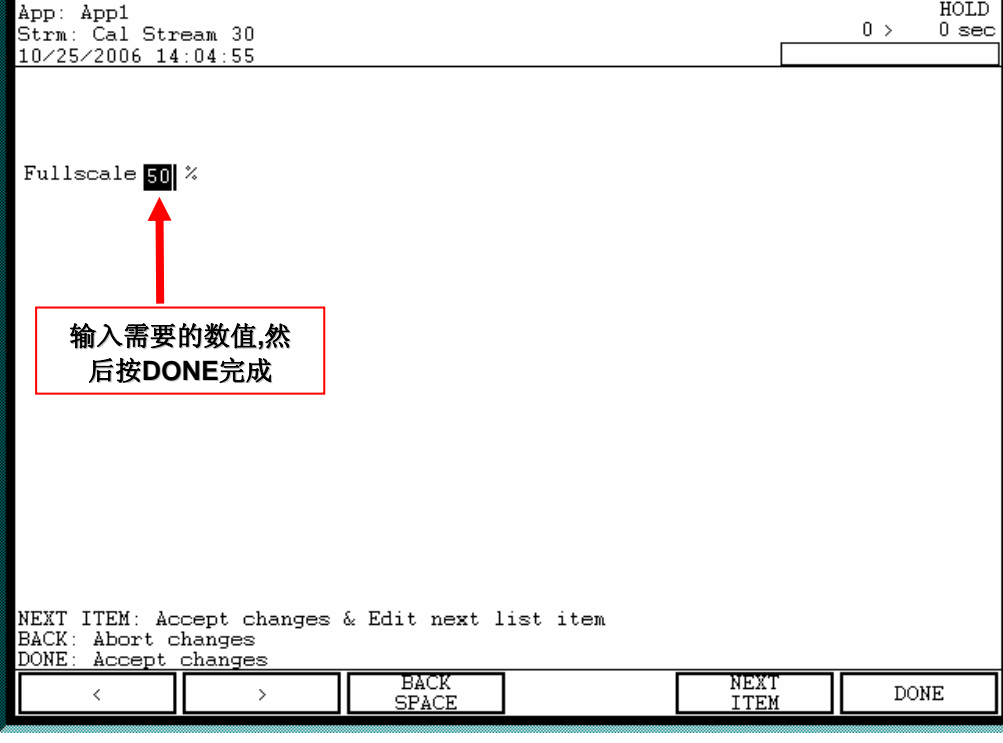

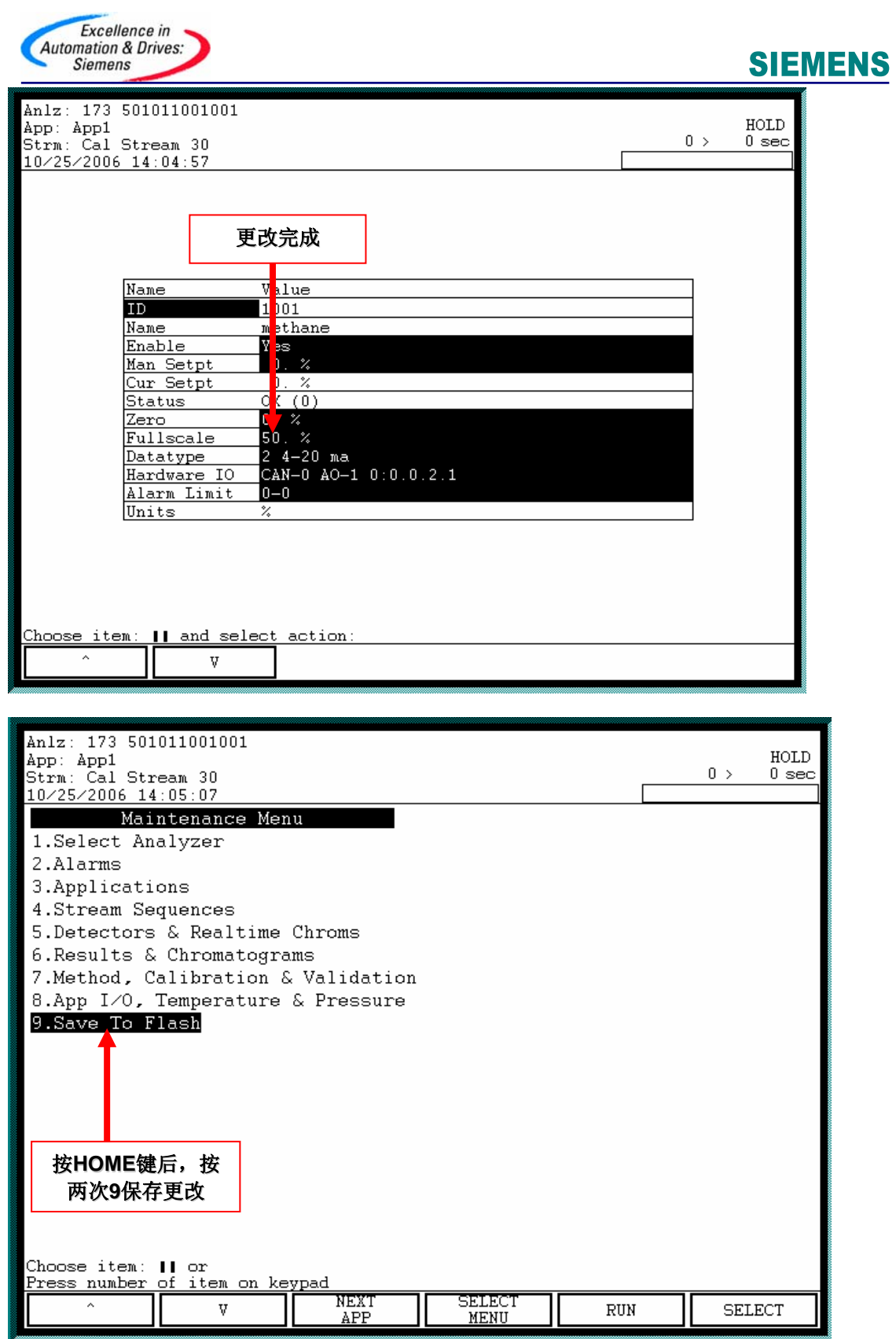

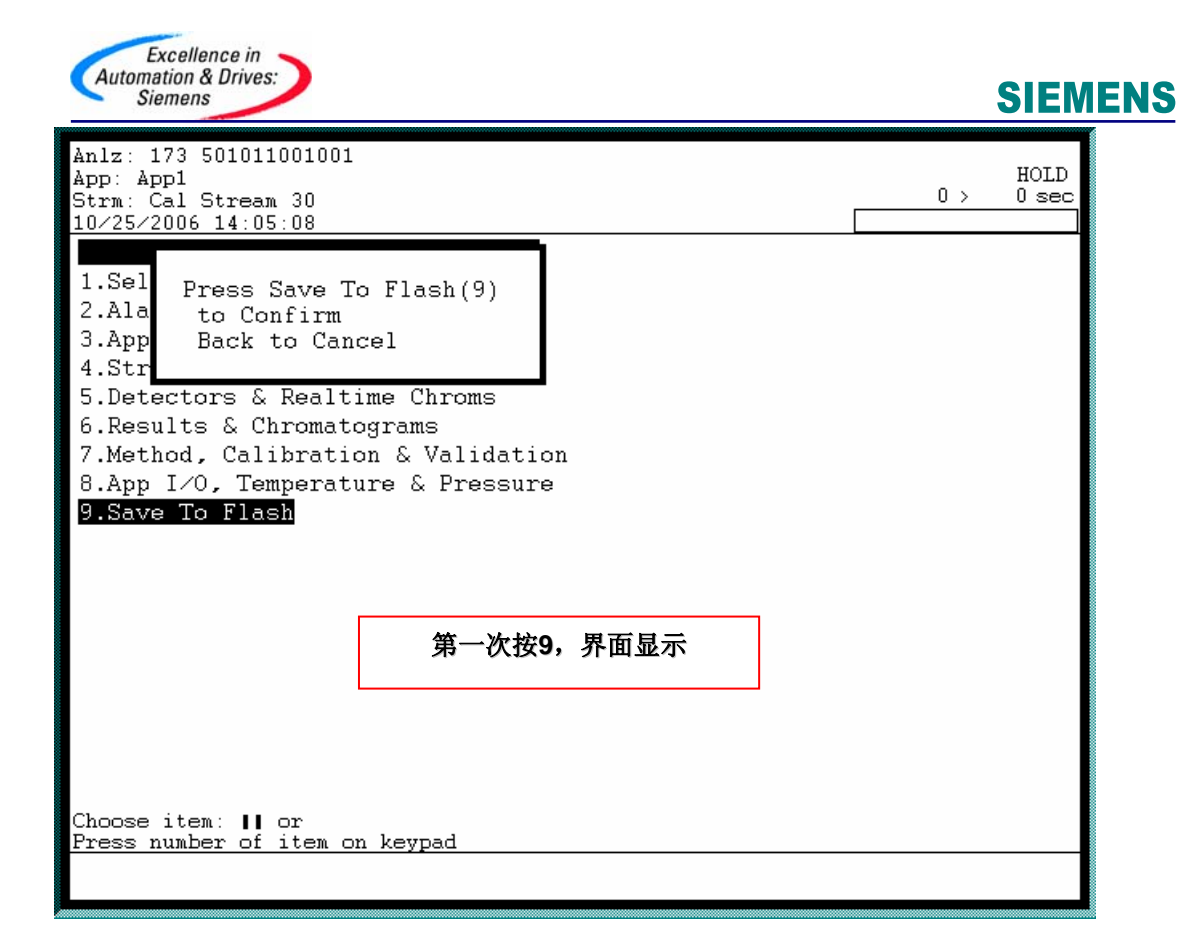

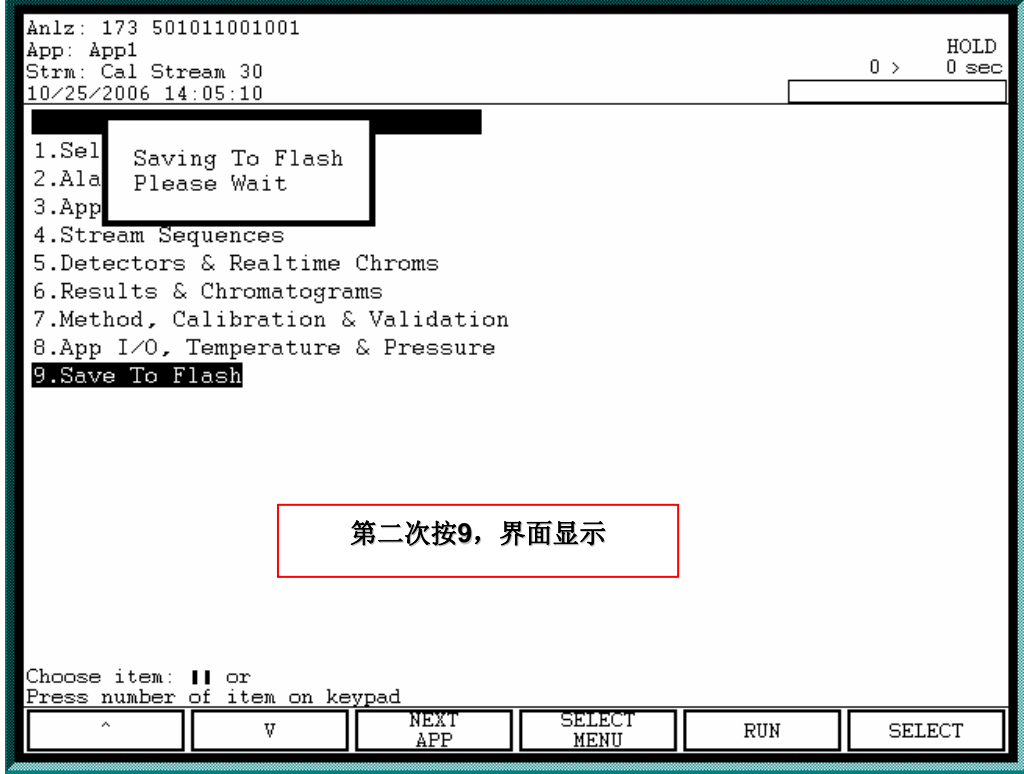

<span id="page-9-0"></span>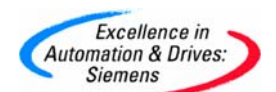

#### **2**.通过使用 **System Manager**(系统经理)更改 **AO** 量程设定

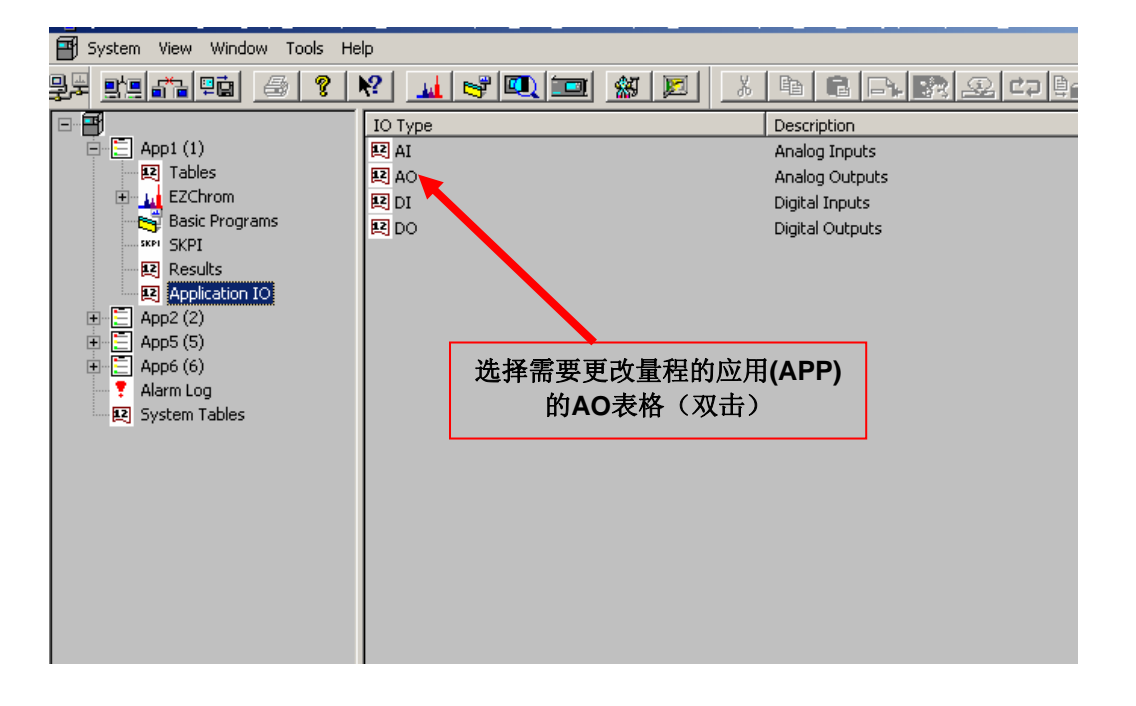

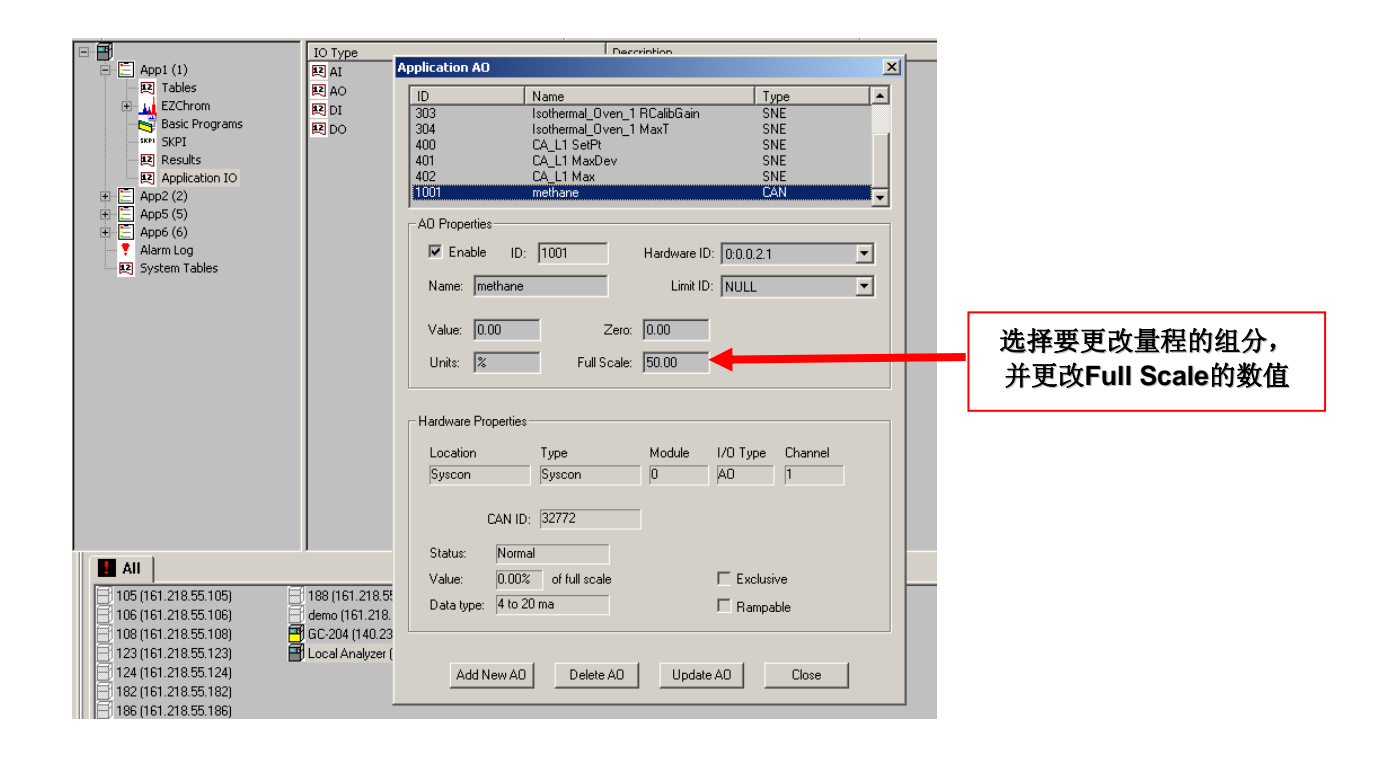

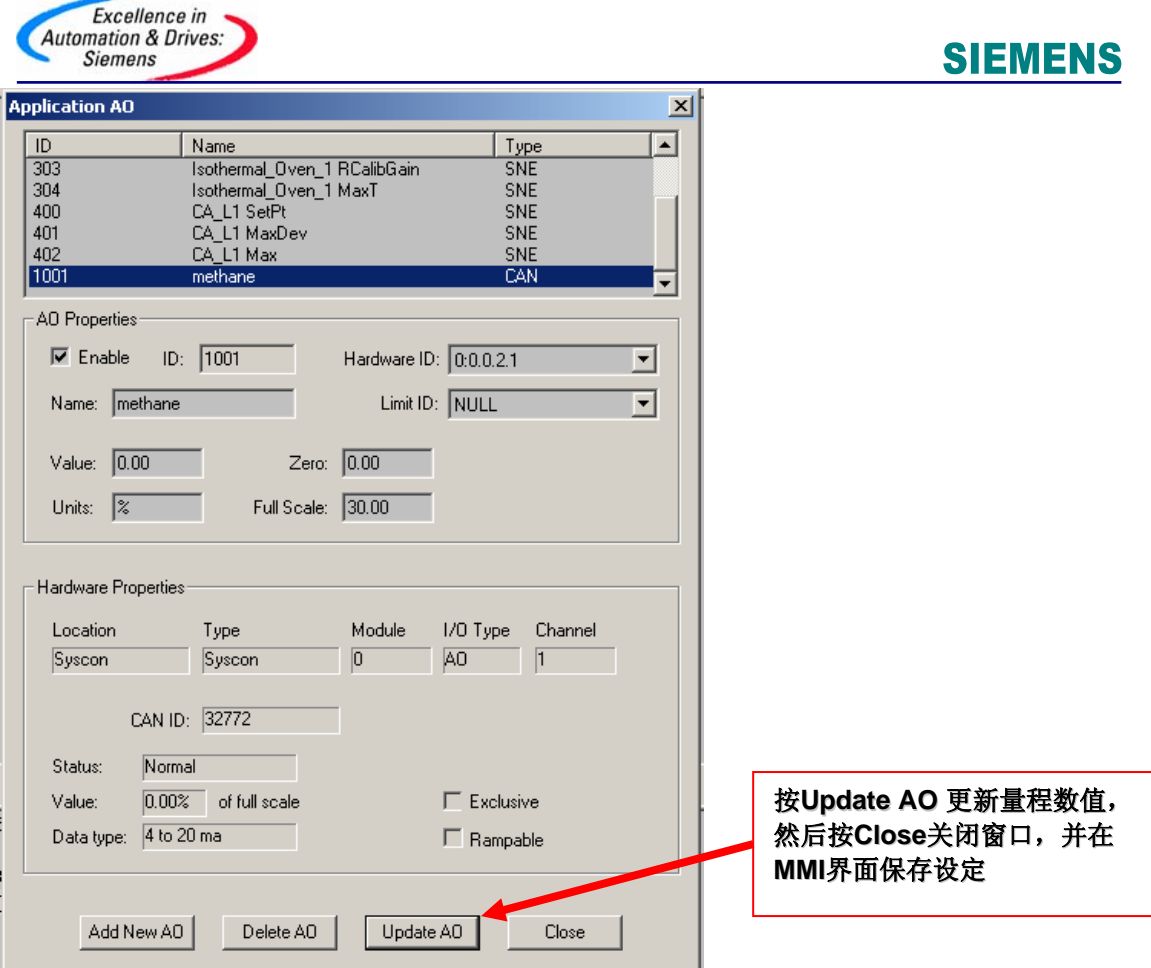

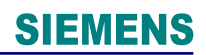

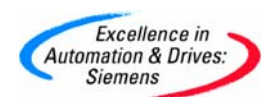

#### 附录-推荐网址

西门子(中国)有限公司

自动化与驱动集团 客户服务与支持中心

网站首页: [www.ad.siemens.com.cn/Service](http://www.ad.siemens.com.cn/Service)

专家推荐精品文档: <http://www.ad.siemens.com.cn/Service/recommend.asp>

过程仪表常问问题: <http://support.automation.siemens.com/CN/view/zh/10806926/133000>

分析仪器常问问题: http://support.automation.siemens.com/CN/view/zh/10806991/133000

"找答案"过程及分析仪器版区:

<http://www.ad.siemens.com.cn/service/answer/category.asp?cid=1046> 产品信息网页: <http://www.ad.siemens.com.cn/products/pi/>